# Nanobox | Razzmatazz Quick Start Guide

## **GET SET UP**

- 1. Insert the microSD card. The card must be in the slot for razzmatazz to load. The card is spring-loaded. Push to eject when needed, but leave it in for now.
- 2. Connect the Line Out to your mixer, speakers or headphones.
- 3. Connect an optional MIDI controller to the MIDI IN jack. TRS Type A and B are supported.
- 4. Connect the USB power cable.
- 5. Finger drum on the Pads Home screen or the MIDI controller and you are ready to make some beats!

## **INTRODUCING NANOBOX | RAZZMATAZZ**

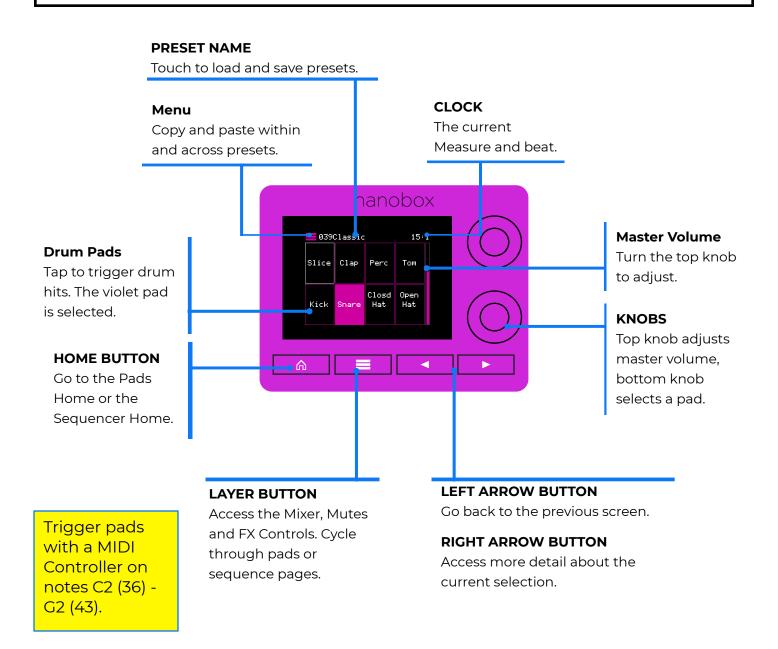

## **FEATURE MAP**

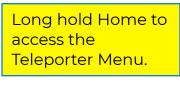

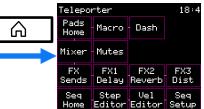

Touch options on the Teleporter to jump to a screen.

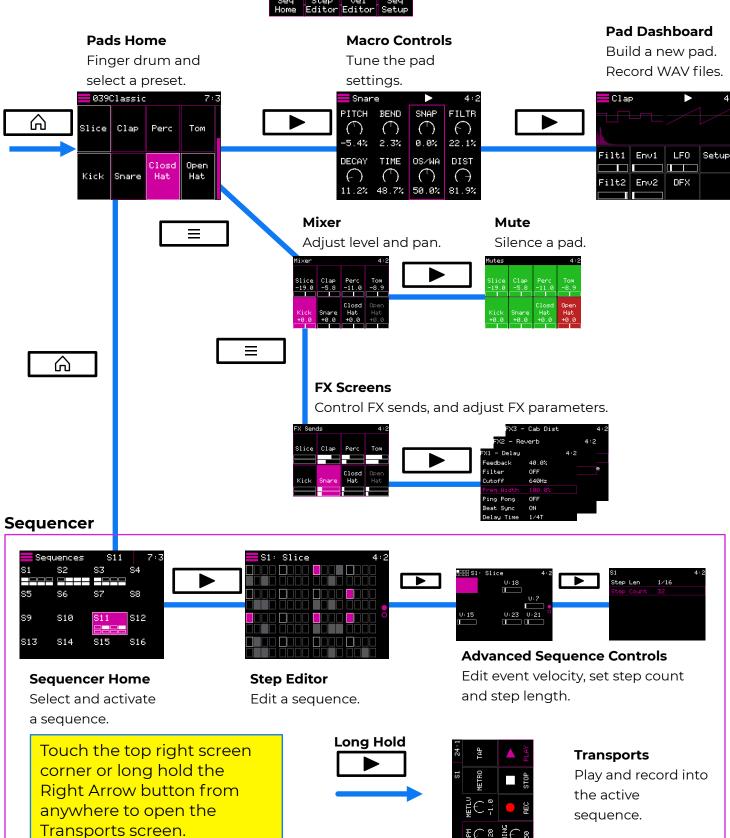

## TUNE PAD SETTINGS ON THE MACRO SCREEN

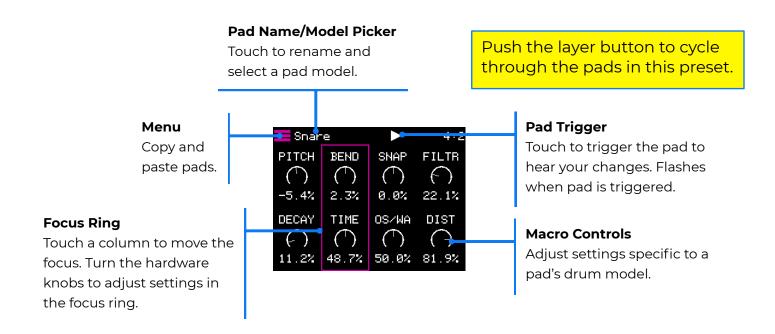

## **PLAY SEQUENCES**

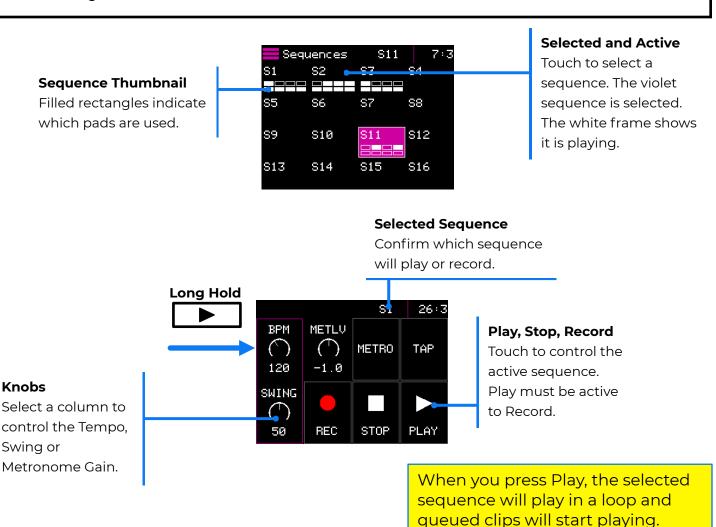

## PLAY AND CREATE SEQUENCES IN THE STEP EDITOR

#### Sequence: Pad

What you are currently editing. Turn the top knob to change which pad you are editing.

### Measure:Beat

Playback clock.

#### Pad

Each small rectangle is a pad. White outlines show the selected pad.
Filled pads will be triggered in that step.
Violet pads are active steps for the selected pad.

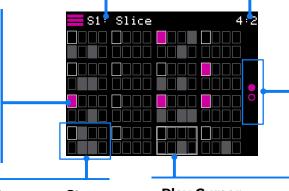

### **Sequence Page**

Push the layer button to change the page.

You can watch pad triggers get added here as you record MIDI notes from a connected controller.

## **Sequence Step**

Touch or swipe to add a pad trigger.

## **Play Cursor**

White rectangle moves with playback position.

## **FIND OUT MORE**

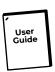

#### **Full User Guide and More**

Download the User Guide PDF to get more in depth information. Find links to more information about the product.

1010music.com/razzdocs

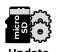

### **Firmware Updates and Community**

Find firmware updates with new features and bug fixes for your nanobox | razzmatazz. Scroll down to the Product Downloads header where you will find updating instructions. Connect with other users.

forum.1010music.com

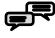

### **Contact Us**

Are you loving your nanobox | razzmatazz? Have questions? You can contact us through our website.

1010music.com/contact-us

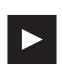

#### **Social Media News**

Look for how to videos, new product releases, firmware updates and contests on **YouTube**, **Instagram** and **Facebook**.

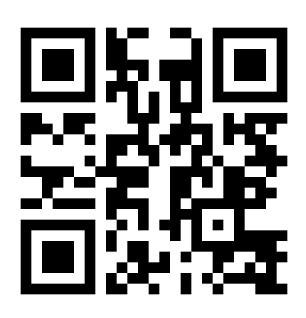

1010music.com/razzdocs

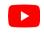

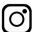

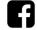

Copyright 1010music LLC 2022